## **Как подключить дистрибьютора без передачи ему лицензий?**

Если Вы планируете подключить к системе дистрибьютора либо Ваш обособленный филиал, но при этом не передавать свои лицензии **«Агент Плюс: Мобильная торговля**» для мобильных сотрудников и не предоставлять доступ в [«Личный кабинет»](https://agentplus.online/) , то в инструкции [Активация канала «Т-Обмен» в «Личном кабинете»](https://agentplus.tech/pages/viewpage.action?pageId=8585913) Вам подходит вариант А.

Данный вариант позволяет предоставить только ключи активации для работы в приложении на мобильном устройстве.

Обязательными условиями успешного подключения при выборе данного варианта являются следующие настройки:

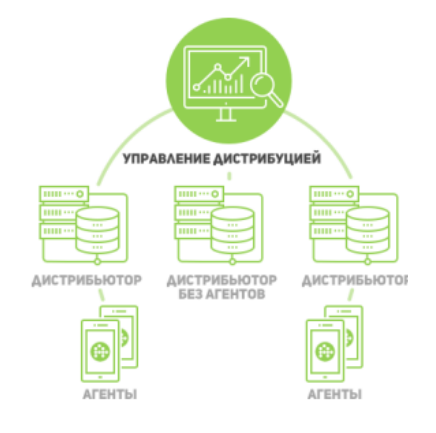

Создание папки с названием дистрибьютора / филиала в разделе **«Устройства»**.

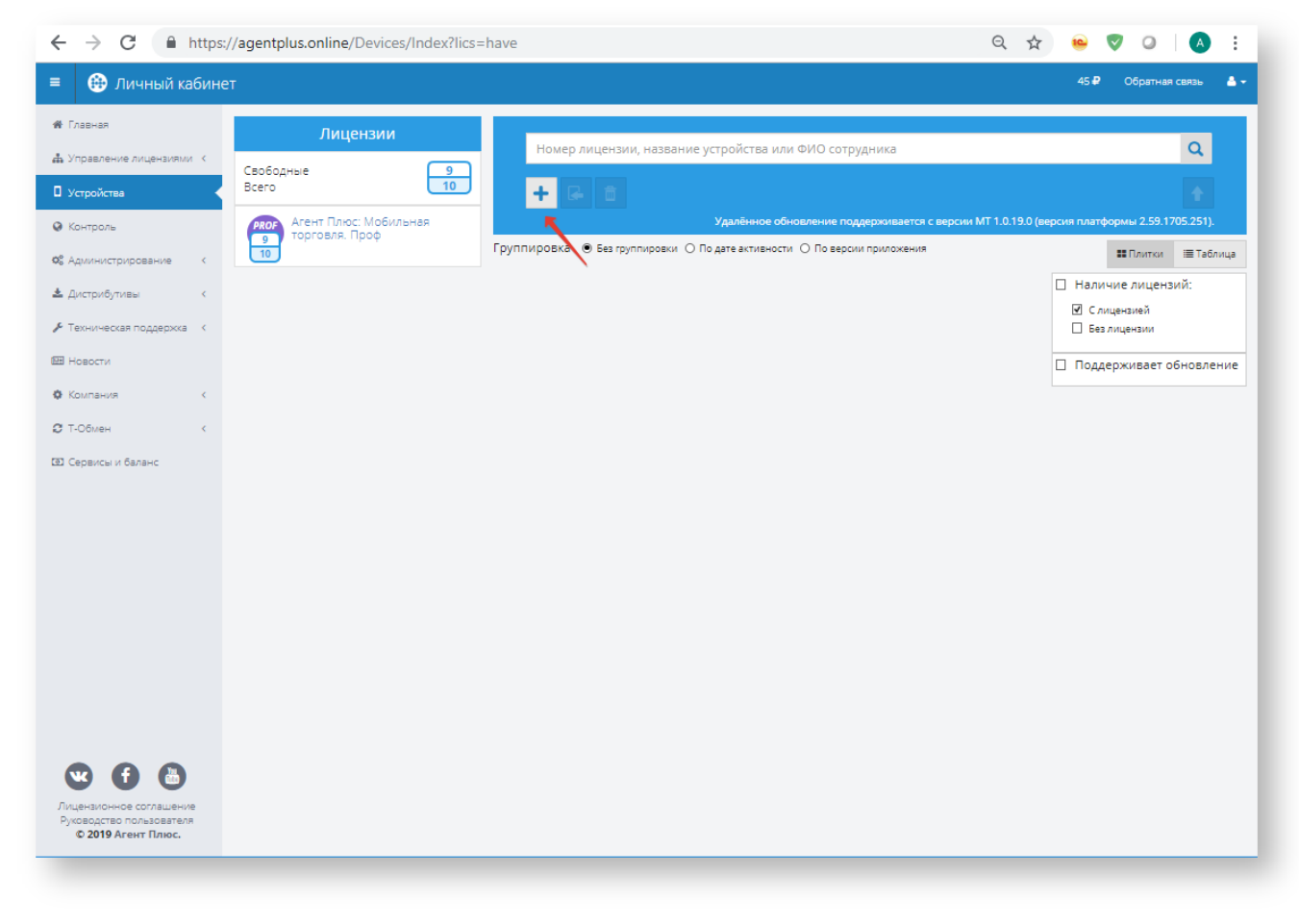

В поле **«Филиал»** переключатель должен быть установлен в режим **«Вкл».**

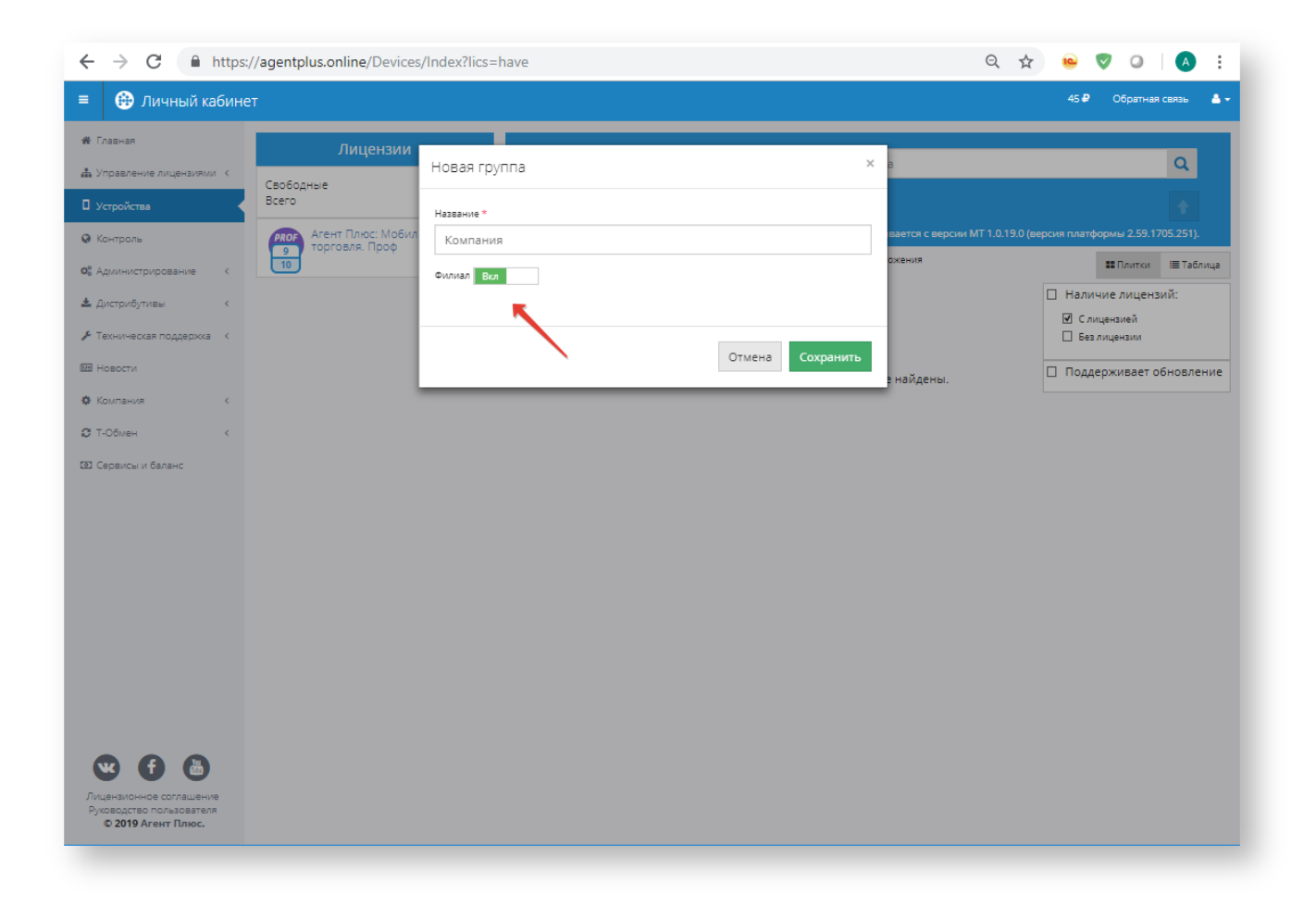

 В настройках подключения в разделе **«Т-Обмен» «Дистрибьюторы»**, необходимо выбрать из выпадающего списка папку, которая создана для данного дистрибьютора / филиала в разделе **«Устройства»**.

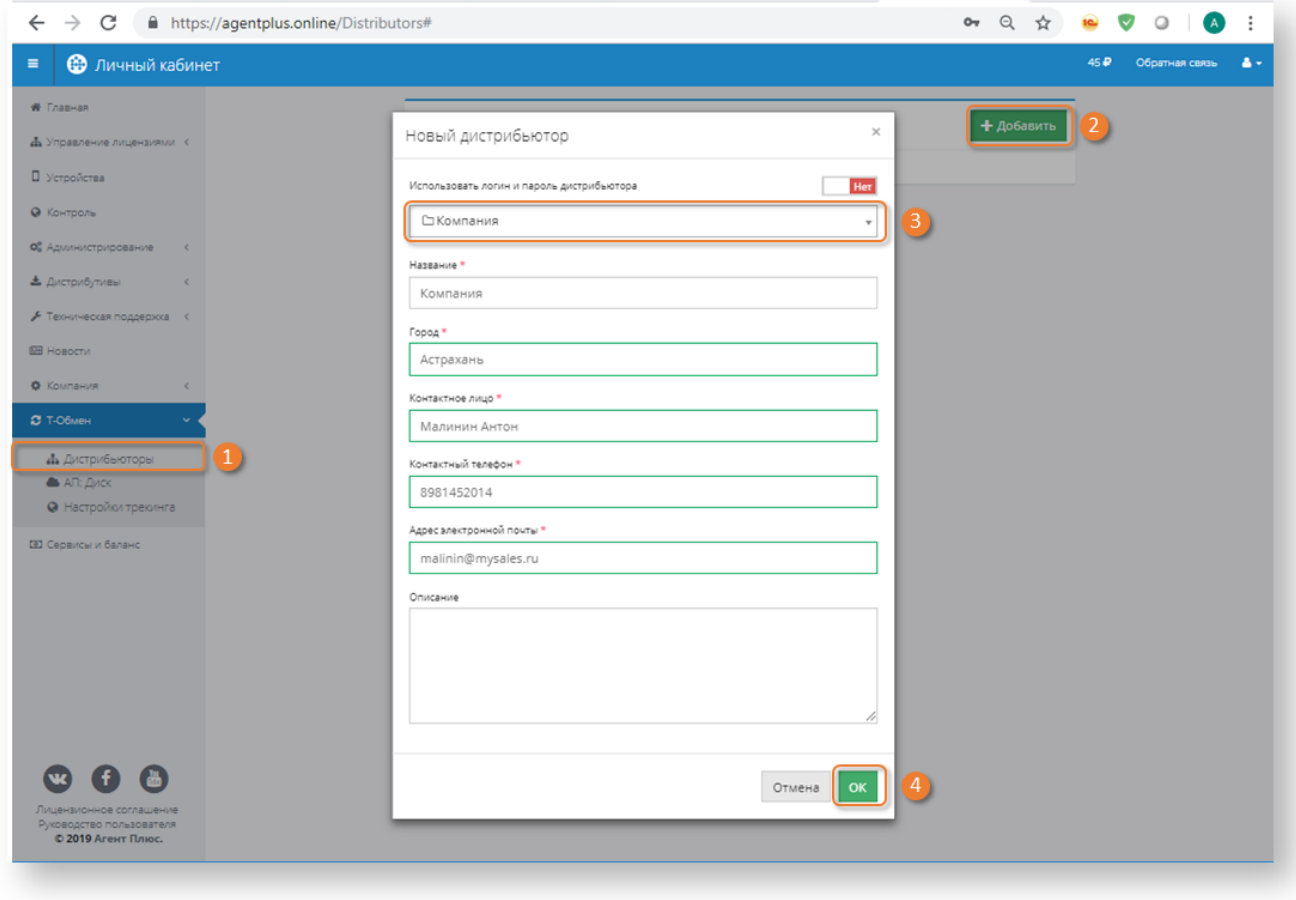

 При подключении в разделе **«Сервисы и баланс»** необходимо выбрать лицензии дистрибьютора / филиала, которые отображаются в созданной папке в разделе **«Устройства»**.

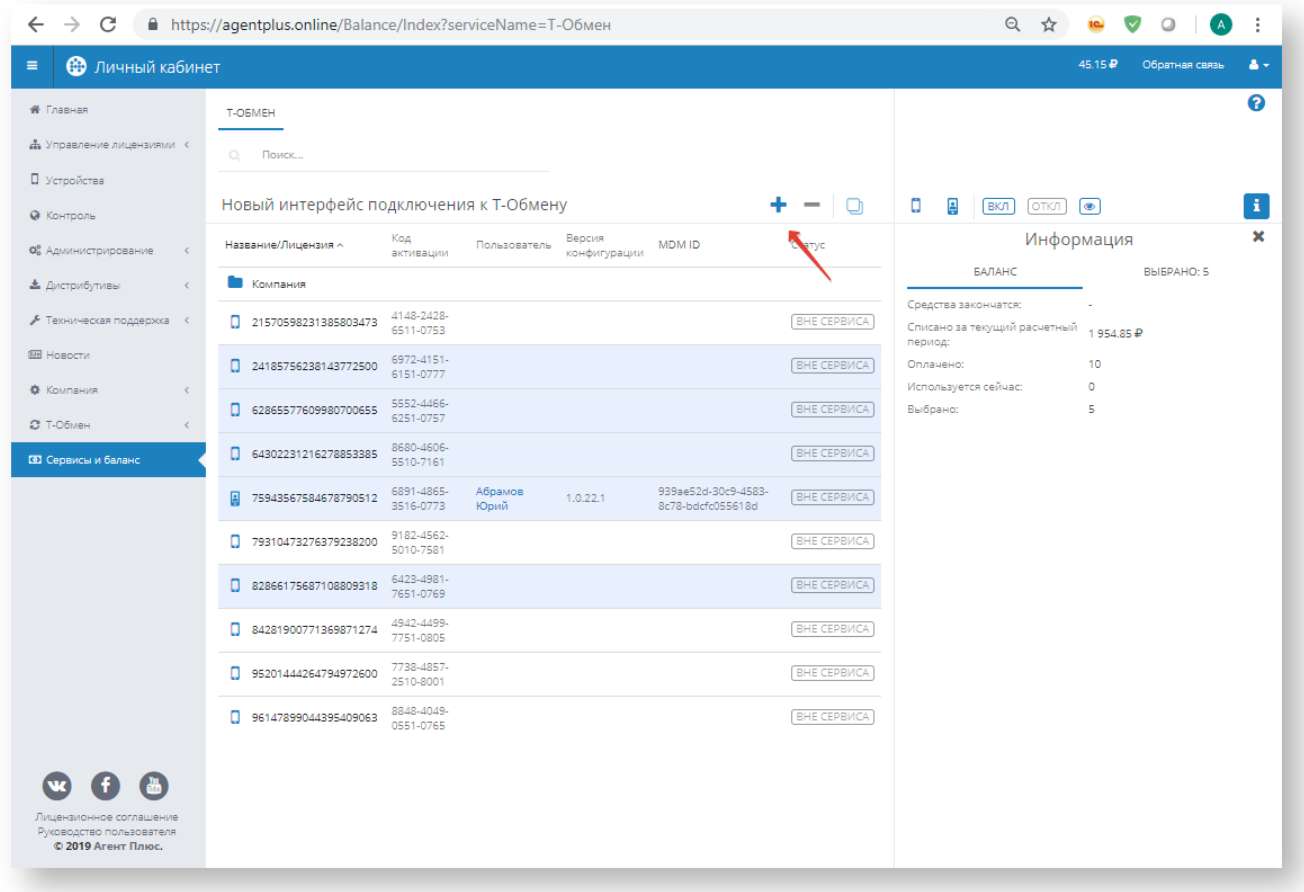

 Если лицензии для мобильных сотрудников данного дистрибьютора / филиала отсутствуют, то необходимо их переместить в папку, которая была создана в разделе **«Устройства»**.

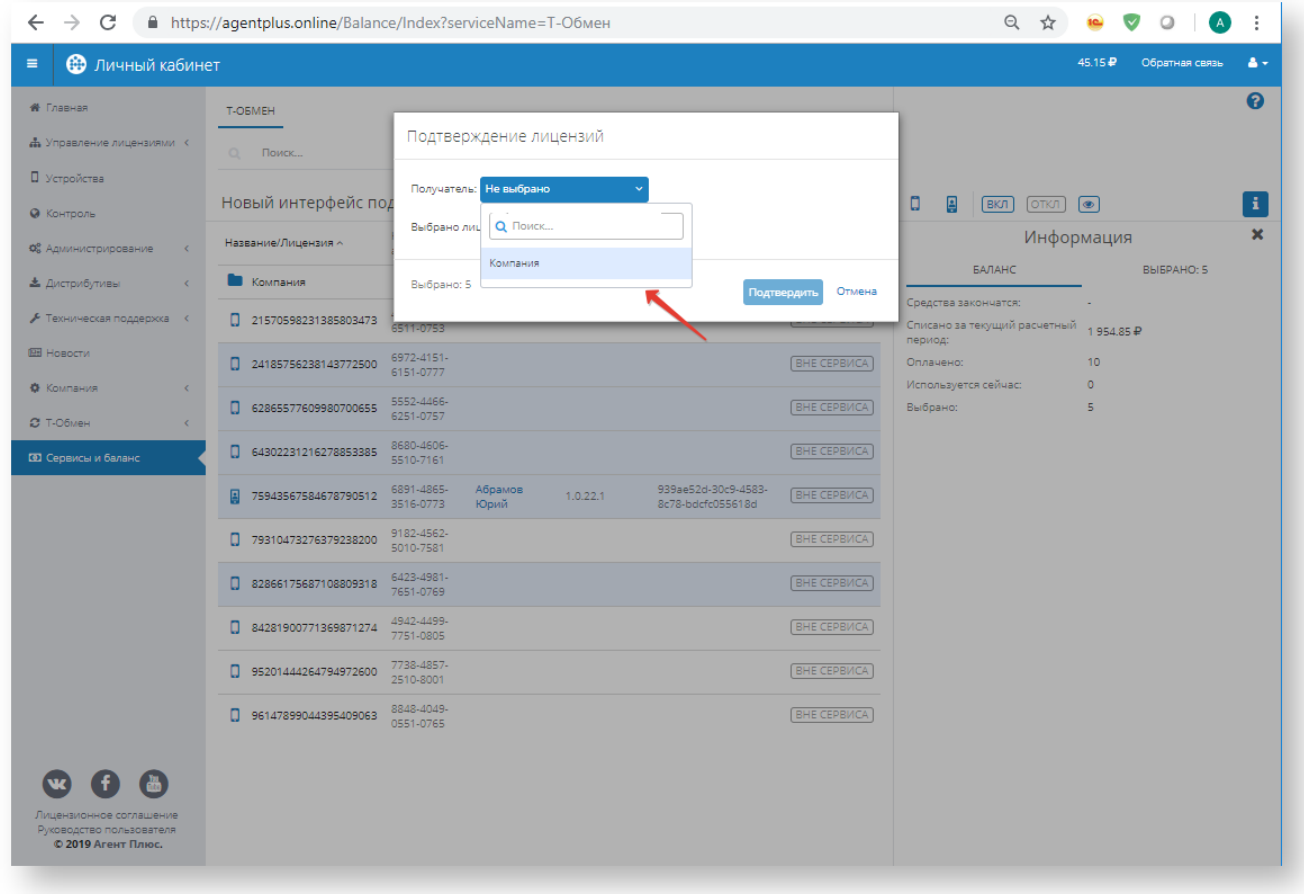

Более подробная информация в инструкции [Активация канала «Т-Обмен» в «Личном кабинете».](https://agentplus.tech/pages/viewpage.action?pageId=8585913)